# **PEMANFAATAN GOOGLE CUSTOM SEARCH UNTUK PENCARIAN SATU PINTU KOLEKSI PERPUSTAKAAN BPPT**

**Putri Ayu Pramesti** Badan Pengkajian dan Penerapan Teknologi email: putri.pramesti@bppt.go.id

*Abstract: The Library of Technology Assessment and Application has several collection repositories that are stored on different applications and servers. In searching for collections that are needed, users must search for in each application. There is not yet a single way to search all of this content at once, therefore required a single way searching through all repositories so that users can easily find the information needed. In this study, the Google Custom Search plugin was used to build a one-door search portal, so users can search collections in multiple repositories through single way. The results showed that this plugin can be used to build a one-door search portal. The use of the Google Custom Search plugin is easy and simple. The results of the search showed collections from each repository according to the keywords entered.*

*Keywords: Google Custom Search, search engine, library, information retrieval*

**Abstrak:** Perpustakaan Badan Pengkajian dan Penerapan Teknologi memiliki beberapa repository koleksi yang disimpan pada aplikasi serta server yang berbeda. Untuk mencari koleksi yang dibutuhkan, pengguna harus melakukan pencarian di masing-masing aplikasi. Belum ada suatu portal pencarian yang dapat melakukan pencarian melalui satu pintu sehingga dapat memudahkan pengguna dalam mencari informasi yang dibutuhkan. Pada penelitian ini digunakan plugin Google Custom Search untuk membangun portal pencarian satu pintu, sehingga pengguna dapat mencari koleksi di beberapa repository melalui satu pintu. Dari hasil pengujian didapatkan hasil bahwa plugin ini dapat digunakan untuk membangun portal pencarian satu pintu. Penggunaan plugin Google Custom Search mudah dan sederhana. Hasil dari pencarian menampilkan koleksi dari setiap repository yang didaftarkan yang sesuai dengan kata kunci pencarian yang dimasukkan.

**Kata Kunci :**arsip, Google Custom Search , mesin pencari, perpustakaan, temu kembali informasi

Volume 11 No. 2, November 2019

# **PENDAHULUAN**

Perpustakaan Badan Pengkajian dan Penerapan Teknologi (BPPT), merupakan perpustakaan khusus instansi pemerintah yang bertugas untuk mengumpulkan, mengolah, dan menyebarluaskan informasi kepada masyarakat khususnya kepada seluruh pegawai BPPT. Pada penelitian sebelumnya $^1\!,\,$ disebutkan bahwa informasi publik BPPT yang dapat diakses letaknya tersebar dan kurang terorganisir. Salah satu informasi publik yang dimiliki BPPT adalah repository koleksi Perpustakaan BPPT. Saat ini Perpustakaan BPPT mengolah berbagai jenis reposotori dengan struktur data yang berbeda. Dalam mengolah koleksi, Perpustakaan BPPT menggunakan beberapa aplikasi repositori sesuai dengan jenis koleksinya. Ada tiga aplikasi utama pengolahan repository yang digunakan oleh Perpustakaan BPPT. Aplikasi pertama digunakan untuk mengolah buku, artikel, laporan dan koleksi lain yang didapat dari proses pengadaan atau penyerahan langsung dari penulis. Aplikasi kedua digunakan untuk mengolah artikel-artikel ilmiah pegawai BPPT yang telah diterbitkan baik oleh jurnal nasional maupun internasional. Sedangkan aplikasi ketiga adalah aplikasi untuk mengelola jurnal-jurnal yang diterbitkan oleh beberapa unit kerja yang ada di BPPT dengan menggunakan aplikasi Open Journal System. Ketiga aplikasi tersebut disimpan dengan menggunakan struktur database dan lokasi server yang berbeda sehingga untuk melakukan pencarian koleksi saat ini masih dilakukan terpisah di masing-masing repository. Belum ada portal terintegrasi yang memungkinkan pengguna atau pemustaka untuk melakukan pencarian seluruh koleksi dari beberapa repository secara satu pintu.

Portal pencarian terintegrasi yang terdiri dari berbagai sumber data dan struktur yang berbeda bisa dilakukan dengan beberapa metode. Salah satunya adalah dengan meggunakan protocol OAI-PMH untuk repository seperti yang dilakukan pada penelitian sebelumnya<sup>23</sup>. OAI-PMH merupakan protocol yang bisa menyediakan interoperabilitas kerangkakerja dengan cara harvesting metadata dari

<sup>1</sup> Anne Parlina, Firman Ardiansyah, and Hary Budiarto, "Prototipe Mashup Layanan Informasi Publik Perpustakaan Bppt," *Baca: Jurnal Dokumentasi Dan Informasi* 35, no. 2 (2014): 121–38, http://dx.doi.org/10.14203/j.baca.v35i2.191.

<sup>2</sup> Herbert Van De Sompel et al., "Resource Harvesting within the OAI-PMH Framework," *D-Lib Magazine* 10, no. 12 (2004), https://doi.org/10.1045/december2004-vandesompel.

<sup>3</sup> Alfiah Nurul et al., "Penerapan Standar Metadata Dublin Core ( DC ) Dan Open Archive Initiatif ( OAI ) Di Fakultas Teknologi Industri" 2, no. 1 (n.d.): 21–30.

berbagai sumber<sup>4</sup>. Portal pencarian Indonesia One Search merupakan salah satu contoh portal yang menerapkan metode OAI-PMH dalam melakukan integrase data dari berbagai repository<sup>5</sup>. Dalam implementasinya, untuk bisa menerapkan OAI-PMH di aplikasi repository koleksi, metadata dari masing-masing repository harus disesuaikan dengan standard Dublin Core sehingga diperlukan kemampuan untuk melakukan perubahan query untuk bisa melakukan proses harvesting. Salah satu aplikasi yang menerapkan OAI-PMH yang bisa digunakan secara bebas adalah Open Harvesting System (OHS). OHS akan melakukan harvesting metadata untuk setiap repository yang didaftarkan. Akan tetapi sistem ohs tidak bisa secara langsung mendeteksi jika ada penambahan data baru, sehingga diperlukan penarikan data secara berkala untuk memastikan bahwa data baru yang telah diinput bisa masuk di dalam hasil pencarian. Selain menggunakan OAI-PMH untuk bisa menampilkan pencarian data dari sistem lain bisa juga menggunakan metode web scraping seperti yang dilakukan pada penelitian sebelumhya<sup>6</sup>. Web Scraping merupakan metode pengambilan dokumen semi terstruktur yang biasanya berasal dari halaman web untuk dianalisis dan di ekstrak kemudian digunakan untuk kebutuhan lain atau biasa dikenal dengan istilah screen scraping<sup>7</sup>. Akan tetapi web scraping hanya mengambil dan mengekstraksi data kemudian menampilkannya di dokumen html lain. Pada web scraping tidak ada proses integrasi data, sehingga pencarian data tetap dilakukan di masing-masing repository secara terpisah. Oleh karena itu, dibutuhkan suatu metode yang bisa digunakan untuk pembuatan portal satu pintu dalam melakukan pencarian repository tanpa perlu melakukan harvesting data berulang untuk setiap penambahan data di repository. Google memiliki satu fitur pencarian khusus (Google Custom Search) yang memungkinkan pemilik website untuk memasangkan portal pencarian pada website dengan sumber pencarian tertentu yang sebelumnya telah didaftarkan.

<sup>4</sup> Nikos Houssos et al., "Enhanced Oai-Pmh Services for Metadata Sharing in Heterogeneous Environments," *Library Review* 63, no. 6–7 (2014): 465–89, https://doi.org/10.1108/LR-05-2014-0051.

<sup>5</sup> Muhammad Azwar, "The Development of Indonesia One Search: Retrieving Information Resources in Indonesia," in *International Conference on Culture and Language in Southeast Asia (ICCLAS 2017) The* (Advances in Social Science, Education and Humanities Research (ASSEHR), 2018), 20–22.

<sup>6</sup> A Josi, LA Abdillah - arXiv preprint arXiv:1410.5777, and undefined 2014, "Penerapan Teknik Web Scraping Pada Mesin Pencari Artikel Ilmiah," *Arxiv.Org*, n.d.

<sup>7</sup> Matthew Turland, *Php | Architect ' s Guide to Web Scraping with PHP* (Toronto: Marco Tabini & Associates, Inc, 2010).

Volume 11 No. 2, November 2019

Prinsip kerja google search adalah dengan metode crawling<sup>89</sup>, oleh karena itu setiap ada penambahan data baru, google akan secara otomatis melakukan crawling sehingga data baru bisa ditemukembalikan tanpa harus melakukan penarikan data secara berulang oleh pengelola website. Pengelola website hanya perlu mendaftarkan situs-situs yang akan dijadikan sebagai sumber pencarian informasi, kemudian google akan membuat

Pada penelitian ini dilakukan pemasangan portal pencarian terintegrasi dengan menggunakan plugin Google pencarian khusus untuk repository yang dimiliki oleh Perpustakaan BPPT. Kemudian dilakukan pengujian mesin pencari dengan kata kunci yang telah ditentukan dan membandingkan hasilnya dengan hasil pencarian di masing-masing aplikasi. Selain itu juga dianalisa kekurangan dan kelebihan dari plugin google search sebagai alat pencarian terintegrasi.

# **METODE PENELITIAN**

Langkah-langkah yang dilakukan dalam penelitian ini diantaranya adalah pembuatan mesin pencarian khusus menggunakan google, instalasi mesin pencari di website, dan yag terakhir adalah analisa kinerja mesin pencari. Berikut detil rinci tahapan yang dilakukan :

a. Pembuatan mesin pencari

Pembuatan mesin pencari khusus dilakukan dengan menggunakan Google Custom Search yang beralamat di https://cse.google.com/cse/. Untuk membuat mesin pencari baru, klik new search engine kemudian isi site to search dengan alamat situs yang ingin di telusur. Untuk menyaring hasil pencarian, bisa juga ditulis link lengkap sampai ke halaman yang akan ditelusur. Setelah itu masukkan nama dari mesin telusur. Pada penelitian ini didaftarkan alamat-alamat website repositori BPPT yaitu, E-Paper (epaper.bppt.go.id), digilib (digilib.bppt.go.id), dan E-Jurnal (ejurnal.bppt.go.id) seperti dapat terlihat pada Gambar 1. Penambahan dan pengurangan situs yang akan ditelusur dapat dengan mudah dilakukan. Setelah berhasil membuat mesin telusur, selanjutnya ambil kode html untuk

<sup>8</sup> Jayant Madhavan et al., "Google's Deep Web Crawl," *Proceedings of the VLDB Endowment Archive* 1, no. 2 (2008): 1241–1252, https://doi.org/10.1145/1454159.1454163.

<sup>9</sup> S Brin and L Page, "The Anatomy of a Large Scale Hypertextual Web Search Engine," *Computer Networks and ISDN Systems* 30, no. 1/7 (1998): 107–17, https://doi.org/10.1.1.109.4049.

dimasukkan ke dalam website portal pencarian yang dibuat. Selain mendaftarkan situs yang ditelusur, dilakukan juga beberapa pengaturan untuk mengatur tampilan.

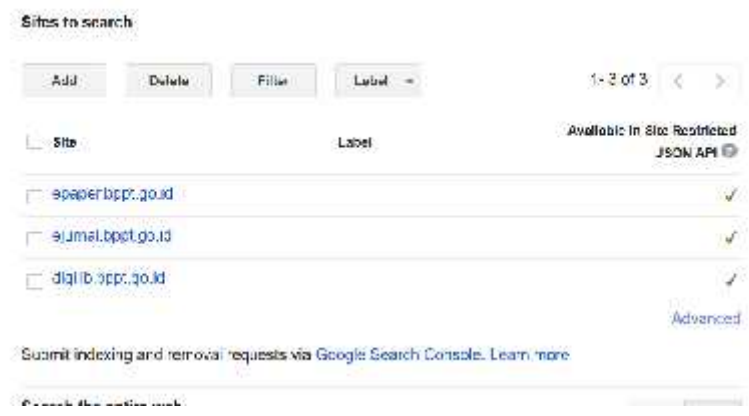

Gambar 1 Form daftar situs yang ditelusur

Ada beberapa menu pengaturan juga fitur yang terdapat pada google SCE diantaranya :

- Setup : Memasukkan daftar situr yang ditelusur, nama mesin pencarian, kata kunci pencarian, menampilkan edisi (gratis/berbayar), ID mesin pencari, URL, pengaturan pencarian gambar, pencarian aman, wilayah, bahasadan lain-lain.
- Look and feel : Untuk mengatur tampilan seperti layout, tema, logo, dan lain-lain.
- Search feature : Pengaturan promosi, autocomplete dan pengaturan lanjutan seperti sorting hasil berdasarkan kriteria tertentu dan lain-lain.
- Statistics and Logs : Berisi statistic pencarian yang dilakukan pengguna di mesin pencari yang telah terpasang di website yang dikelola juga fitur google analytics yang menyediakan data dan metrics bagaimana pengguna menggunakan mesin pencari yang telah dipasang di website
- b. Instalasi

Apabila pengaturan dasar selesai dilakukan, kemudian dapatkan code yang nanSetelah mendapatkan kode untuk menampilkan penelusuran khusus, kemudian kode tersebut disalin ke website digilib untuk menu tampilan pencarian khusus. Kode yang didapat dari Google Custom Search adalah sebagai berikut :

Volume 11 No. 2, November 2019

```
<script>(function() {
  var cx = '008696991474429812532:sfl2wmzx1-m';
  var gcse = document.createElement('script');
  gcse.type = 'text/javascript';
  gcse.async = true;
  gcse.src = 'https://cse.google.com/cse.js?cx=' + cx;
  var s = document.getElementsByTagName('script')[0];s.parentNode.insertBefore(gcse, s);
 \})();
</script>
<gcse:search></gcse:search>
```
Setelah proses pembuatan mesin pencari dilakukan, selanjutnya portal pencarian khusus dapat digunakan. Portal ini dapat melakukan pencarian dengan menjelajahi website repository Perpustakaan BPPT yang sebelumnya telah didaftarkan, yaitu e-paper, ejurnal, dan Digilib. Penggunaan mesin pencarian khusus tidak berbeda dengan cara penggunaan penacarian dengan google. Pengguna hanya perlu mengetikkan kata kunci pada textbox, setelah itu mesin pencari akan menjelajahi website yang terdaftar sebelumnya, kemudian menampilkan hasil yang sesuai dengan kata kunci yang telah diketikkan. Tampilan mesin pencari khusus yang telah dipasangkan pada website Digilib.bppt.go.id dapat dilihat pada Gambar 2. Tampilan pencarian meggunakan plugin ini tidak berbeda dengan tampilan pada saat kita menggunakan pencarian google.

| <b>FAMILY</b>                                                                   | <b>TUBUR</b> 27        | 12/2019 1 | 1013-0041 | 120313 | ua                                                                                                    |  |
|---------------------------------------------------------------------------------|------------------------|-----------|-----------|--------|----------------------------------------------------------------------------------------------------|--|
|                                                                                 |                        | ٠         |           |        | <b>WHAT A</b>                                                                                                    |  |
| Ricking/Schini                                                                  | Pencarlan Kolcksi BPPT |           |           |        |                                                                                                    |  |
| <b>MARKED WINN</b>                                                              |                        |           |           |        | Wie in mit beschreuen wird für des partiesten der protein Abende Aber 1971. Textio den Eigelä (IPP), tellum PPPL dass in Kond IPPL |  |
| Laborat, Penguruan.<br>Keluaran                                                 |                        |           |           |        | <b>TELEVISION</b>                                                                                                    |  |
|                                                                                 |                        |           |           |        |                                                                                                    |  |
| Teknolog (Savinaalidad).<br>Anglijasti                                          |                        |           |           |        |                                                                                                    |  |
|                                                                                 |                        |           |           |        |                                                                                                    |  |
|                                                                                 |                        |           |           |        |                                                                                                    |  |
| Tot eo an Waldwarennoù<br>Ober Gaerar<br><b>TEXT-REPORTED</b><br>dirag Twiresar |                        |           |           |        |                                                                                                    |  |

Gambar 2 Google Custom Search yang diterapkan di website Digilib

Setelah pemasangan plugin di website digilib, fitur pencarian sudah dapat digunakan. Akan tetapi, secara default hasil pencarian akan menampilkan beberapa ads (iklan). Untuk menghilangkan ads pada hasil pencarian, dilakukan pegaturan lanjutan yaitu dengan mendaftarkan situs sebagai non-profti organization, educational institution, atau government agency. Langkah pendaftaran situs sebagai government agency adalah dengan mengisi form google docs yang ada pada link yang telah disediakan di menu setup  $\rightarrow$  Ads seperti terlihat pada Gambar 3. Form pendaftaran berisi alamat email, nama, nama institusi, ID search engine dan lain-lain. Setelah pendaftaran berhasil, maka hasil pencarian yang muncul otomatis tidak lagi memuat ads (iklan). Contoh tampilan hasil pencarian menggunakan Google Custom Search yang dipasangkan pada website digilin.bppt.go.id dapat dilihat pada Gambar 4.

| Now seconds capaints                                                  | <b>HANFA</b>                                                                                                    | ine. | 448837                                      | adverging                                                                                                    |  |  |  |
|-----------------------------------------------------------------------|----------------------------------------------------------------------------------------------------|------|---------------------------------------------|----------------------------------------------------------------------------------------------------|--|--|--|
| * Frit second empha-                                                  |                                                                                                    |      |                                             |                                                                                                    |  |  |  |
| Lissal Konten REPT: 5                                                 | Von make mennes when idents thisk processed they samely goes sacrificially constructing port taxents<br>to Gornic Arkenner Learn more |      |                                             |                                                                                                    |  |  |  |
| ı<br>Setup<br>Lick and leer.<br>Sourch formest<br>Statistics and Look | three a single cutation. Secrets Engine without add-                                                                                  |      |                                             | Nonprofit organizations: Approximation Equational Institutions, and government agencies may guality for a<br>. If you belong to airless profit expanization, ploade visit Cheek: for Nongraffto to registerias a gualified                                                                                                    |  |  |  |
| t Held                                                                |                                                                                                    |      |                                             | non-profit. If your prognization is a ready registered with Geogle as a Nonorafit, please be sure to<br>published account erroritatement of your Google Norgania mainteston.                                                                                                    |  |  |  |
| West of the Print and<br>(Ask a greater).<br>Smid-Sociality           |                                                                                                    |      | Google for Equisition administrator nation. | - It you are an admissimation at an According Counstional methods is takens yield Coordination.<br>history she when school with Group's kin Funds for 10 your subcent so-beach, werelessed with Goricle for<br>Education, please be aure to add your appoint amail sold ess as an administrator account to your<br>- To register as a covernment agency, presse (ii) out this form to register, the Government Ealtforhof |  |  |  |
|                                                                       | Cuclem Boards Engineer                                                                                                    |      |                                             |                                                                                                    |  |  |  |
|                                                                       |                                                                                                    |      |                                             | Once you have reassered either as a filth broth or Equation institution, blease allow up to fug business.                                                                                                    |  |  |  |
|                                                                       | bage to turn officials on your Custom Sparen Engine-<br>Listen threat                                                                 |      |                                             | cays for Ouslom Search Engine to update to Noronulf edition. Or as it is updated you can revisit this                                                                                                    |  |  |  |
|                                                                       |                                                                                                    |      |                                             | DOBBER DER WIREIN WERDEN DER VERSIGEN FROM THE REPORT AND RELEASED                                                                                                    |  |  |  |
|                                                                       |                                                                                                    |      |                                             | ads a origside your online content. With AdSense you can easily place ads on                                                                                                    |  |  |  |
|                                                                       | your website, modele sites, and ere seems results.                                                                                    |      |                                             |                                                                                                    |  |  |  |

Gambar 3. Pengaturan Ads

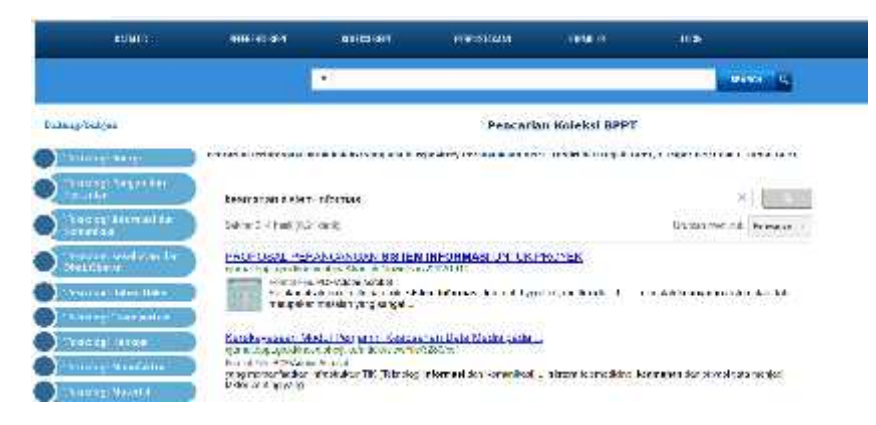

Gambar 4. Hasil pencarian menggunakan Google Custom Search

Volume 11 No. 2, November 2019

# **KAJIAN TEORI**

#### a. *Repository* Koleksi Perpustakaan *BPPT*

Perpustakaan BPPT memiliki berbagai jenis koleksi. Dalam pengelolaannya Perpustakaan BPPT menggunakan beberapa aplikasi, diantaranya aplikasi Ejurnal untuk mengelola jurnal secara elektronik, aplikasi epaper untuk arsip artikel ilmiak karya pegawai BPPT dan Aplikasi Digilib untuk mengelola segala koleksi baik buku, artikel, laporan serta jenis dokumen lain yang dimiliki perpustakaan BPPT. Adapun jumlah koleksi dari setiap repository adalah 35,643 koleksi yang ada pada aplikasi digilib, 2231 koleksi yang ada pada aplikasi ejurnal, dan 28 koleksi yang ada pada aplikasi epaper. Aplikasi epaper memiliki jumlah koleksi yang masih sedikit karena aplikasi ini hanya merupakan arsip dari artikel tulisan para pegawai BPPT baik yang dimuat di jurnal nasional maupun jurnal internasional, selain itu aplikasi ini juga masi dalam tahap pengembangan sehingga belum banyak kegiatan pengolahan konten.

#### b. *Crawling*

Metode crawling merupakan cara suatu mesin pencari melakukan penjelajahan dan pengambilan halaman-halaman web yang ada di internet yang kemudian deindex oleh mensin pencari sehingga mempermudah pencarian informasi<sup>10</sup>. Adapun cara crawling web crawler dapat dilakukan dengan metode Depth-first crawling dan Breadth-first crawling. Metode Depth-first crawling dilakukan dengan mengikuti setiap jalur pertama sampai akhir/ujung sebelum mencoba di jalur lain. Algoritma ini akan menelusuri setiap link yang ada di halaman pertama dan halaman yang berasosiasi dengan link pertama tersebut. Hal ini dilakukan akhir dari halaman, kemudian selanjutnya hal yang sama dilakukan sampai seluruh jalur telah dikunjungi. Metode crawling yang kedua adalah breadth-first crawling. Metode ini dilakukan dengan melakukan penelusuran di halaman pertama kemudian melanjutkan ke halaman berikutnya sampai halaman pada level yang sama selesai ditelusuri, setelah itu dilanjutkan

<sup>10</sup> Eri Zuliarso and Khabib Mustofa, "Crawling Web Berdasarkan Ontology," *Jurnal Teknologi Informasi DINAMIK* XIV, no. 2 (2009): 105–12, https://doi.org/10.1037/0278-7393.29.5.797.

dengan penelusuran setiap link yang berasosiasi dengan halaman pertama, dan dilakukan seterusnya sampai setiap level pada link dikunjungi<sup>11</sup>.

Salah satu mesin pencari yang menggunakan metode crawling adalah mesin pencari Google. Google menggunakan metode crawling dalam melakukan proses temu kembali informasi. Metode crawling yang digunakan adalah depth crawling. Crawler utama milik google diberi nama Googlebot. Dengan suatu algoritme Googlebot akan menentukan situs mana yang akan dijelajahi, seberapa sering serta seberapa banyak halaman yang akan diambil.

# c. *Google Custom Search*

Google Custom Search merupakan plugin yang dibuat Google pada tahun 2006 untuk memfasilitasi pencarian khusus konten di suatu website. Google Custom Search memungkinkan pengguna untuk menentukan berapa banyak halaman yang akan diindex. Google Custom Search tidak membatasi pencarian pada satu situs saja. Untuk melakukan pencarian khusus di beberapa site, pengguna dapat melakukan pengaturan sehingga pencarian dilakukan pada beberapa site yang telah didaftarkan. Ada empat pilihan Google Custom Search yang bias digunakan, pilihan ini berdasarkan fitur yang ditawarkan dan biaya yang dibebankan. Untuk pengembangkan portal sederhana yang menggabungkan hasil pencarian dari beberapa situs cukup dengan menggunakan Google Custom Search Standard Search Element. Dengan menggunakan Standard Search Element tidak ada limit query harian yang ditetapkan juga tidak ada biaya yang dibebankan kepada pengelola situs, sehingga pengelola situs bisa menggunakan fitur pencarian terintegrasi tanpa dibebankan biaya.

Lebih dari 10 tahun fitur ini tersedia sejak diluncurkan. Akan tetapi, belum banyak perpustakaan yang menggunakan<sup>12</sup>. Sama seperti plugin tidak berbayar lainnya, ada kemungkinan bahwa plugin ini discontinue dan tidak dapat digunakan kembali seperti yang terjadi pada Yahoo Pipes.

<sup>11</sup> Zuliarso and Mustofa.

<sup>12</sup> Melissa Gasparotto, "Using Google's Custom Search Engine Product to Discover Scholarly Open Access and Cost-Free EBooks from Latin America," *Revista Interamericana de Bibliotecologia* 41, no. 2 (2018): 153–66, https://doi.org/10.17533/udea.rib.v41n2a04.

Volume 11 No. 2, November 2019

## **HASIL PENELITIAN DAN PEMBAHASAN**

Untuk mengukur kinerja pencarian, dilakukan percobaan dengan melakukan pencarian menggunakan beberapa kata kunci. Kemudian akan dilihat relevansi hasil pencarian kemudan dibandingkan dengan hasil pencarian yang dilakukan di masing masing situs. Hasil ujicoba pencarian dapat dilihat pada Tabel 1.

Tabel 1. Judul Tabel harus Ditulis secara Jelas dan Tampilan Beresolusi Tinggi

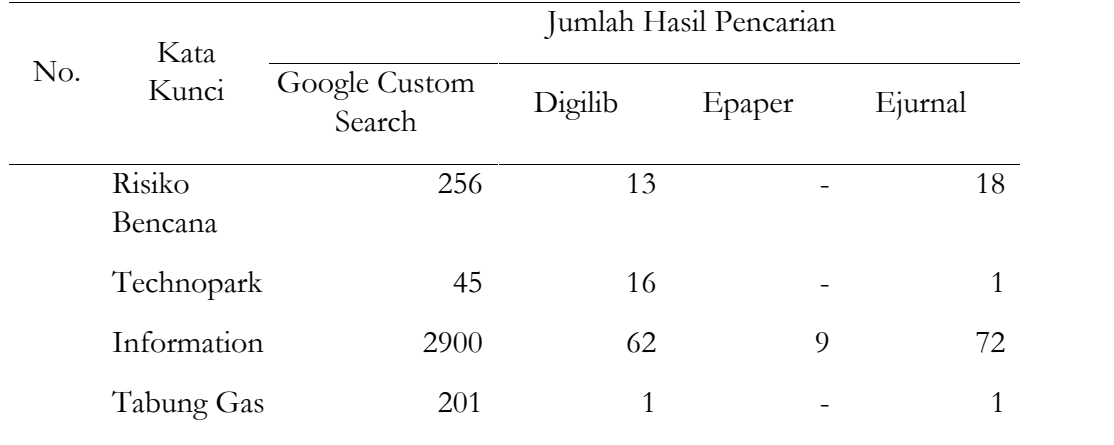

Dari hasil pencarian menggunakan empat fitur pencarian tersebut, dapat terlihat bahwa pencarian dengan hasil terbanyak didapatkan dengan menggunakan plugin Google Custom Search. Dari hasil pencarian Google Custom Search ternyata mesin pencari dapat mengenali kata kunci pencarian sampai ke teks yang ada di file digital (fulltext) dari setiap koleksi, hal ini mengakibatkan hasil pencarian yang didapatkan menjadi lebih banyak. Sedangkan pencarian menggunakan fitur pencarian di masing-masing website hanya mengenali koleksi berdasarkan field-field yang ditentukan diantaranya judul, kata kunci dan abstrak. Akan tetapi hal ini juga bisa menjadi kelemahan dari mesin pencari, karena mesin mencari seluruh kata yang ada pada teks konten (fulltext) sehingga memungkinkan hasil pencarian menjadi kurang akurat, untuk mensiasati ini, admin website bisa menggunakan filter pada hasil pencarian dengan memasukkan url spesifik menuju bibliografi koleksi saja, sehingga pencarian hanya akan mencari dari metadata bibliografi koleksi yang ada di url yang telah didaftarkan. Sebagai contoh, pada website "https://digilib .bppt.go.id/" url yang didaftarkan pada Google Custom Search adalah

"http://digilib.bppt.go.id/opac/index.php?act=notice\_id&id=" yang merupakan halaman bibliografi koleksi. Dari Tabel 1 terlihat hasil pencarian yang didapat menggunakan epaper jauh lebih sedikit dibandingkan dengan yang lain, hal ini karena konten yang disimpan di repository hanya berjumlah 28 koleksi, sedangkan repository yang lain memiliki jumlah yang jauh lebih banyak. Meskipun begitu, dengan pengujian yang dilakukan telah dibuktikan bahwa hasil pencarian terdiri dari gabungan konten dari ketiga sumber repository yang telah didaftarkan. Dari hasil pengujian didapatkan hasil bahwa pencarian menggunakan Google Custom Search menghasilkan hasil yang berulang, untuk satu koleksi bisa muncul lebih dari sekali di list hasil pencarian, hal ini terjadi karena mesin pencari tidak mengeluarkan hasil pencarian berdasarkan id koleksi. Sehingga untuk satu id koleksi bisa muncul lebih dari satu kali dengan alamat link yang berbeda, yaitu menuju halaman bibliography, halaman fulltext pdf dan halaman OPAC dimana koleksi tersebut ditampilkan.

Setelah dilakukan analisa, dapat disimpulkan kekurangan serta selebihan dari plugin Google Custom Search untuk portal pencarian terintegrasi adalah sebagai berikut :

Kelebihan :

- Mudah digunakan

Pengelola website tidak perlu memiliki kemampuan pemrograman yang tinggi karena cara pemasangan plugin sangat mudah.

- Hasil pencarian lebih luas

Pemilihan kata kunci lebih dinamis, tidak harus berurut sesuai susunan kata yang terdapat pada metadata koleksi

- Tidak ada standard metadata

Tidak diperlukan standard metadata tertentu, karena system yang digunakan adalah crawling

Kekurangan :

- Tidak Fleksibel Tidak bisa dilakukan modifikasi
- Akurasi kurang

Volume 11 No. 2, November 2019

Karena hasil pencarian terlalu luas, sehingga terkadang hasilnya menjadi kurang akurat.

- Tidak ada Batasan jenis hasil pencarian

Karena cara kerja plugin adalah menelusur seluruh website sehingga tidak hanya hasil pencarian berupa koleksi yang tampil, tetapi konten lain pun ikut terindeks.

Meskipun ada beberapa kekurangan yang ditemukan pada Google Custom Search , akan tetapi kekurangan tersebut tidak mengurangi fungsi dari pencarian itu sendiri, sehingga plugin ini sudah bisa digunakan untuk membangun portal pencarian satu pintu.

## **PENUTUP**

Dari hasil percobaan pencarian menggunakan beberapa katakunci, dapat disimpulkan bahwa hasil pencarian dengan menggunakan Google Custom Search lebih luas karena mesin pencari dapat mencari sampai ke teks konten yang ada pada fulltext, hal ini bisa menjadi kekurangan sekaligus kelebihan dari Google Custom Search. Kelebihannya adalah hasil pencarian lebih banyak karena bisa mencari sampai ke teks yang ada di konten sedangkan kekurangannya adalah akurasi menjadi lebih rendah. Akurasi pencarian menggunakan masing-masing fitur pencari pada aplikasi secara independen akan menghasilkan akurasi yang lebih tinggi dibanding dengan Google Custom Search. Adapun kekurangan pada Google Custom Search adalah plugin ini bersifat statis sehingga lebih sulit untuk dimodifikasi berbeda dengan pencarian yang dibangun sendiri di masing-masing aplikasi, selain itu hasil pencarian dari Google Custom Search dapat menampilkan koleksi yang sama lebih dari satu kali, karena hasil pencarian tidak dilakukan berdasarkan ID koleksi.

# **DAFTAR RUJUKAN**

Azwar, Muhammad. "The Development of Indonesia One Search: Retrieving Information Resources in Indonesia." In *International Conference on Culture and Language in Southeast Asia (ICCLAS 2017) The*, 20–22. Advances in Social Science, Education and Humanities Research (ASSEHR), 2018.

- Brin, S, and L Page. "The Anatomy of a Large Scale Hypertextual Web Search Engine." *Computer Networks and ISDN Systems* 30, no. 1/7 (1998): 107–17. https://doi.org/10.1.1.109.4049.
- Gasparotto, Melissa. "Using Google's Custom Search Engine Product to Discover Scholarly Open Access and Cost-Free EBooks from Latin America." *Revista Interamericana de Bibliotecologia* 41, no. 2 (2018): 153–66. https://doi.org/10.17533/udea.rib.v41n2a04.
- Houssos, Nikos, Kostas Stamatis, Panagiotis Koutsourakis, Sarantos Kapidakis, Emmanouel Garoufallou, and Alexandros Koulouris. "Enhanced Oai-Pmh Services for Metadata Sharing in Heterogeneous Environments." *Library Review* 63, no. 6–7 (2014): 465–89. https://doi.org/10.1108/LR-05-2014- 0051.
- Josi, A, LA Abdillah arXiv preprint arXiv:1410.5777, and undefined 2014. "Penerapan Teknik Web Scraping Pada Mesin Pencari Artikel Ilmiah." *Arxiv.Org*, n.d.
- Madhavan, Jayant, David Ko, \Lucja Kot, Vignesh Ganapathy, Alex Rasmussen, and Alon Halevy. "Google's Deep Web Crawl." *Proceedings of the VLDB Endowment Archive* 1, no. 2 (2008): 1241–1252. https://doi.org/10.1145/1454159.1454163.
- Nurul, Alfiah, Fatimah Intan, Imam Much, and Ibnu Subroto. "Penerapan Standar Metadata Dublin Core ( DC ) Dan Open Archive Initiatif ( OAI ) Di Fakultas Teknologi Industri" 2, no. 1 (n.d.): 21–30.
- Parlina, Anne, Firman Ardiansyah, and Hary Budiarto. "Prototipe Mashup Layanan Informasi Publik Perpustakaan Bppt." *Baca: Jurnal Dokumentasi Dan Informasi* 35, no. 2 (2014): 121–38. http://dx.doi.org/10.14203/j.baca.v35i2.191.
- Sompel, Herbert Van De, Michael L. Nelson, Carl Lagoze, and Simeon Warner. "Resource Harvesting within the OAI-PMH Framework." *D-Lib Magazine* 10, no. 12 (2004). https://doi.org/10.1045/december2004-vandesompel.
- Turland, Matthew. *Php | Architect ' s Guide to Web Scraping with PHP*. Toronto: Marco Tabini & Associates, Inc, 2010.
- Zuliarso, Eri, and Khabib Mustofa. "Crawling Web Berdasarkan Ontology." *Jurnal Teknologi Informasi DINAMIK* XIV, no. 2 (2009): 105–12. https://doi.org/10.1037/0278-7393.29.5.797.